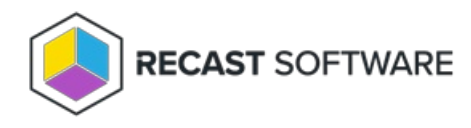

## View Recast Agents

Last Modified on 12.11.24

The Recast Management Server **Agents** page lists all agents installed in your environment.

For each agent, the following details and actions are available:

- **Connected** Checked if the agent is connected to an Agent Gateway
- **Gateway** Displays the Agent Gateway to which the agent is connected
- **Version** Displays the Recast Software version that the agent is running
- **Authorized** Checked if the Agent is available to run actions. You can manually authorize or [unauthorize](http://docs.recastsoftware.com/help/authorize-recast-agent) an Agent, if needed.

**NOTE**: If an authorized agent doesn't appear to be **Connected**, your Recast Management Server may not currently be able to connect to it, or a certificate on the client may not be functioning properly.

**Actions**

**Recast Agents** 

- **Edit** an agent Change agent details, such as the computer name or whether the agent is authorized.
- **Delete** an agent Remove the agent from the database and revoke the client certificate. Agent uninstallation must be done manually.

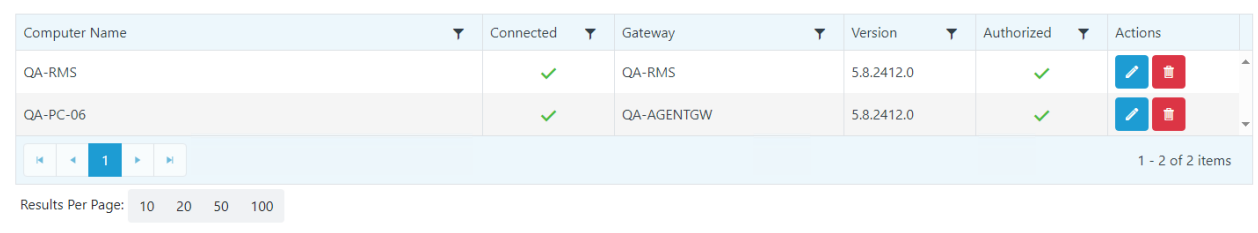

Copyright © 2024 Recast Software Inc. All rights reserved.